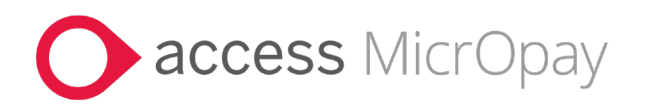

# **Release Notes**

# MicrOpay Version 9.2 B1 /MicrOpay ESP Version 9.0

### **Contents**

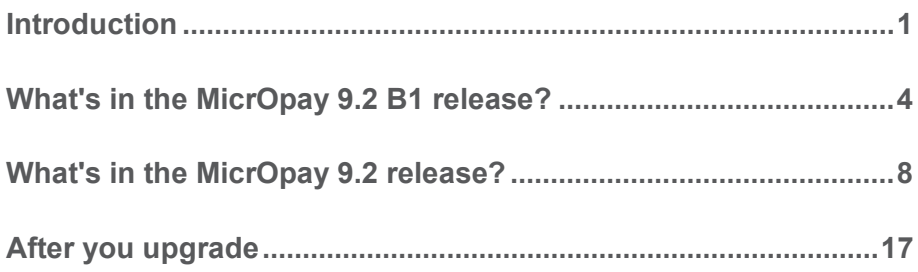

## Introduction

These release notes for MicrOpay 9.2 B1 also include a section for items included in our last release, MicrOpay 9.2. MicrOpay 9.2 was released in late March 2023 to our Payroll Online environment and to on-premises customers processing New Zealand payroll. It was scheduled to be released to our remaining on-premises customers soon after, but is now superseded by the 9.2 B1 release.

#### *Which sections of these release notes apply to you?*

If your current MicrOpay version is 9.2, you should have received and reviewed the 9.2 release notes at the time the version was released. Go straight to *What's in MicrOpay 9.2 B1?* (page [4\)](#page-3-0) for the latest changes.

If your current MicrOpay version is earlier than 9.2, you should read both the *9.2* (page [8\)](#page-7-0) and *9.2 B1* (page [4\)](#page-3-0) sections. When you install MicrOpay 9.2 B1, it will include all of the features and changes included in both 9.2 and 9.2 B1.

Particular highlights of 9.2 include a new way of managing *Paid Family and Domestic Violence Leave* (see page [8\)](#page-7-1), and changes/fixes related to *STP2 reporting* (see page [9\)](#page-8-0).

Highlights included in both released are listed below.

## MicrOpay 9.2 B1 highlights

MicrOpay 9.2 B1 introduces new features that enable enhanced handling of bank changes, sent by third party providers via the MicrOpay Web API.

These enhancements *allow bank changes that fail validation to be edited directly from within the Implement HR Changes grid* (page [4\)](#page-3-1), so you can proceed and implement the changes. Previously, the changes were rejected and required assistance from Access Support and/or the third-party data provider to proceed. The new features include:

- For employees with a single bank account in MicrOpay, an automatic fix that is applied when a *NULL*) value is supplied for **Balance of Pay**, **Pay Amount** or **Bank Split Order**, or a **Pay Amount** is supplied for a Balance of Pay account.
- For employees with multiple bank accounts, a new option in Implement HR Changes to re-order bank accounts when conflicting, invalid or *NULL* values are provided for **Balance of Pay**, **Pay Amount** or **Bank Order**.

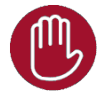

Please note that these new features are designed to address the immediate validation issue by either applying default settings or allowing the bank order to be changed, so you can continue with implementing the changes. After implementation, you should:

- Confirm with the employee that the applied changes are acceptable and edit them within employee Bank Details if they are not.
- Liaise with your third-party data provider as changes may be required in the system sending the data, to ensure that bank changes can be implemented without editing the data when it is received. **Balance of Pay** is a required field for employee bank changes, and once bank changes reach MicrOpay, **Balance of Pay**, **Pay Amount** and **Bank Order** are all validated.
- The MicrOpay Message Log Viewer is updated to log bank changes edited using the new features in Implement HR Changes.

For more information about these new features, refer to *What's in the MicrOpay 9.2 B1 release?* (page [4\)](#page-3-0)

## MicrOpay 9.2 highlights

The highlights of this release include:

- A new feature that enables tracking of *Paid Family and Domestic Violence Leave hours taken by employees* (page [8\)](#page-7-1).
- Several changes and fixes related to *STP2 reporting* (page [9\)](#page-8-0), including:
	- Reporting changes for Non-employees.
- **IMPROVED CHECK** ingles for processed transactions with no pay advices, to reduce warnings displayed in error when opening the STP Reporting grid.
- **Employee address field lengths updated to match STP2 reporting requirements.**
- Correction of several issues when implementing employee updates from *ESS and external systems* (page [13\)](#page-12-0).
- New Zealand tax changes for the *2023/2024 Financial Year* (page [16\)](#page-15-0).

For more information about, refer to *What's in the MicrOpay 9.2 release?* (page [8\)](#page-7-0)

### MicrOpay ESP

There are no functional or software changes for MicrOpay ESP in this release, therefore there is no MicrOpay ESP upgrade required. This means that after MicrOpay is upgraded, your MicrOpay and MicrOpay ESP software version numbers will be different.

Refer to After you upgrade to check the software and database version numbers for both products.

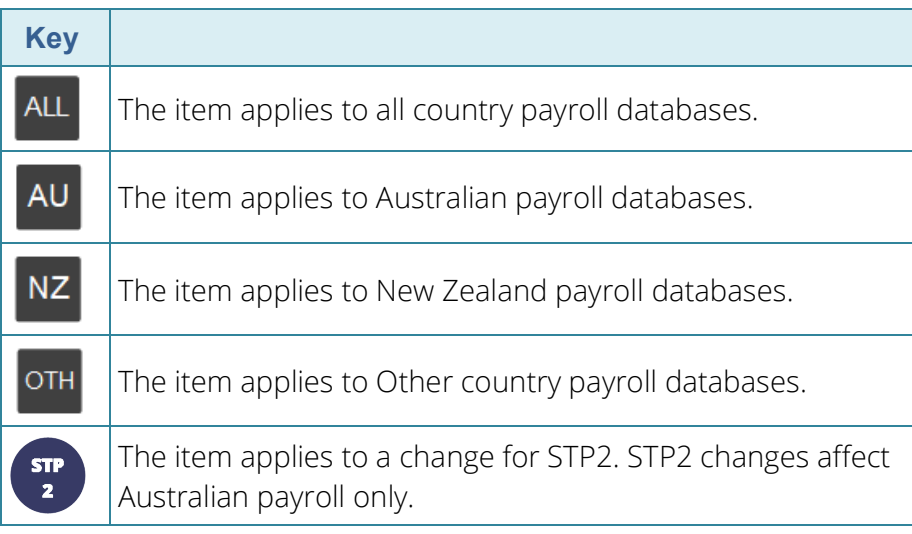

#### **For our Payroll Online customers**

Please note that installation and upgrade of MicrOpay and MicrOpay ESP are managed as part of our service to you. You can disregard any comments or instructions that refer to downloading and installing software upgrades.

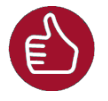

Before updating your MicrOpay software, both the **Payroll** and the **Common** database **must** be backed up. More information about database backup is available in the Knowledge Base article *[How do I Backup and](https://access-support.force.com/Support/s/article/Access-MicrOpay-How-do-I-Backup-and-Restore)  [Restore?](https://access-support.force.com/Support/s/article/Access-MicrOpay-How-do-I-Backup-and-Restore)*.

<span id="page-3-0"></span>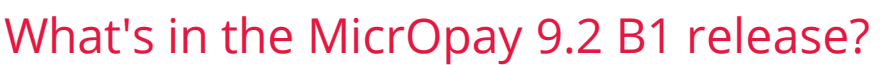

<span id="page-3-1"></span>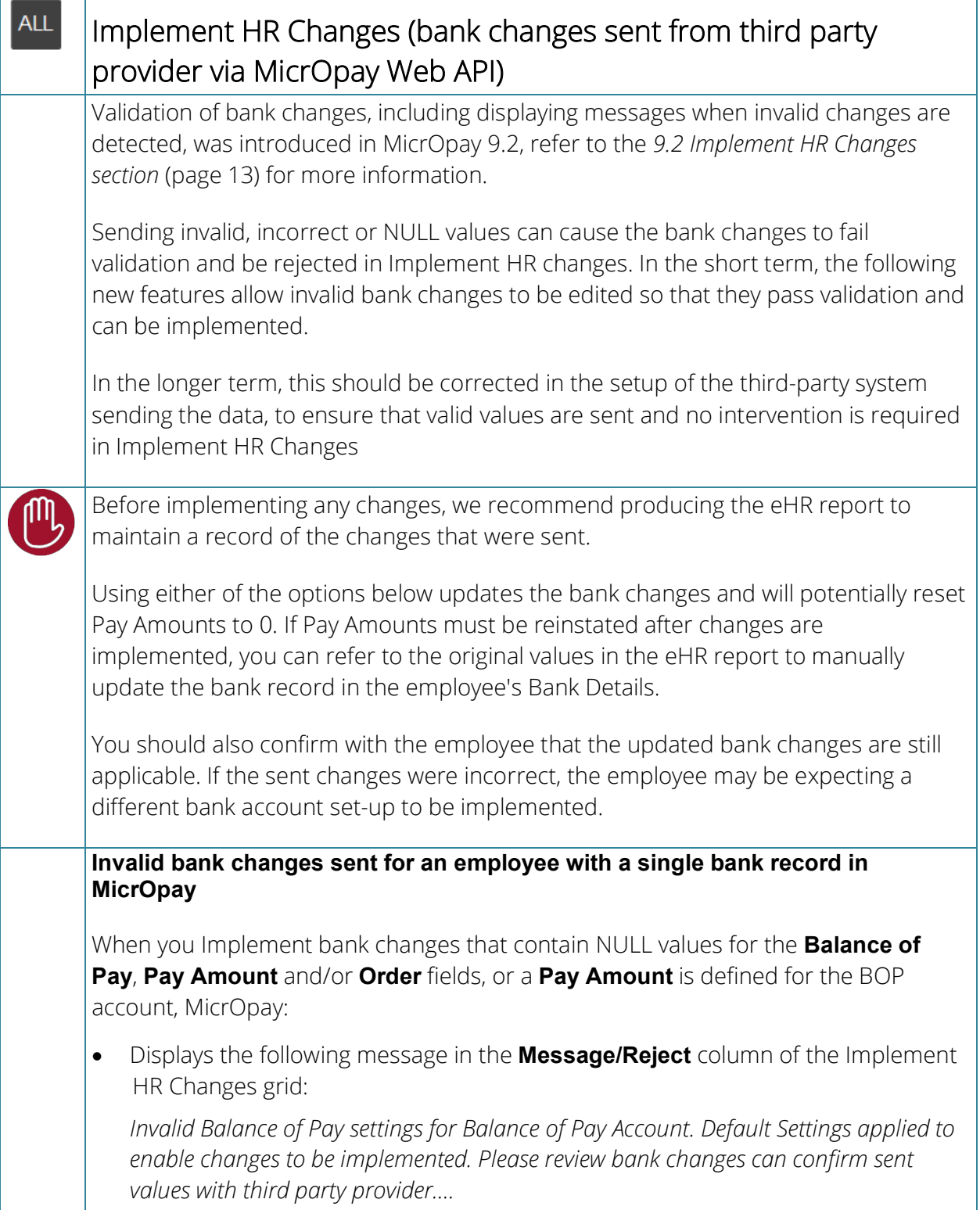

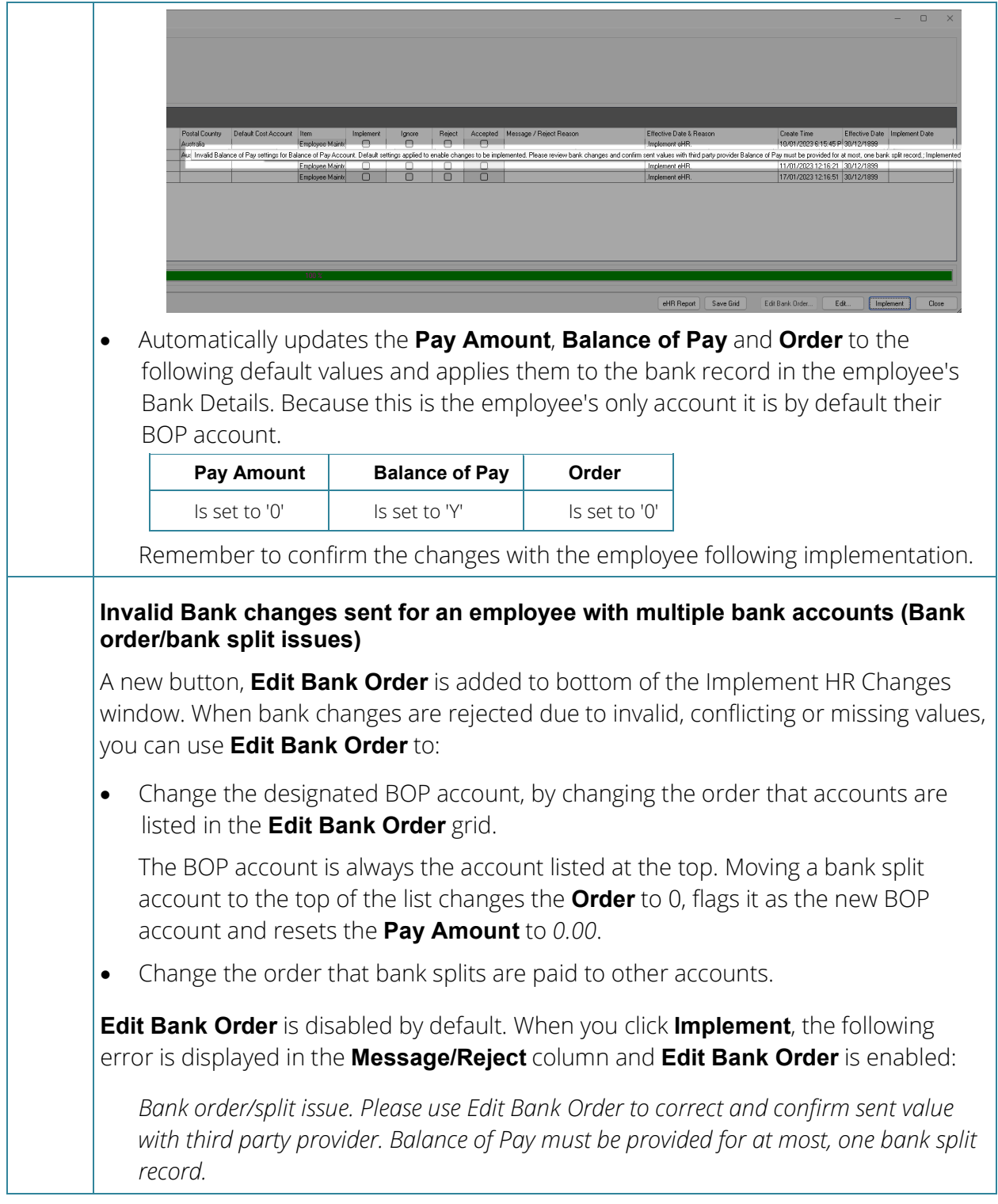

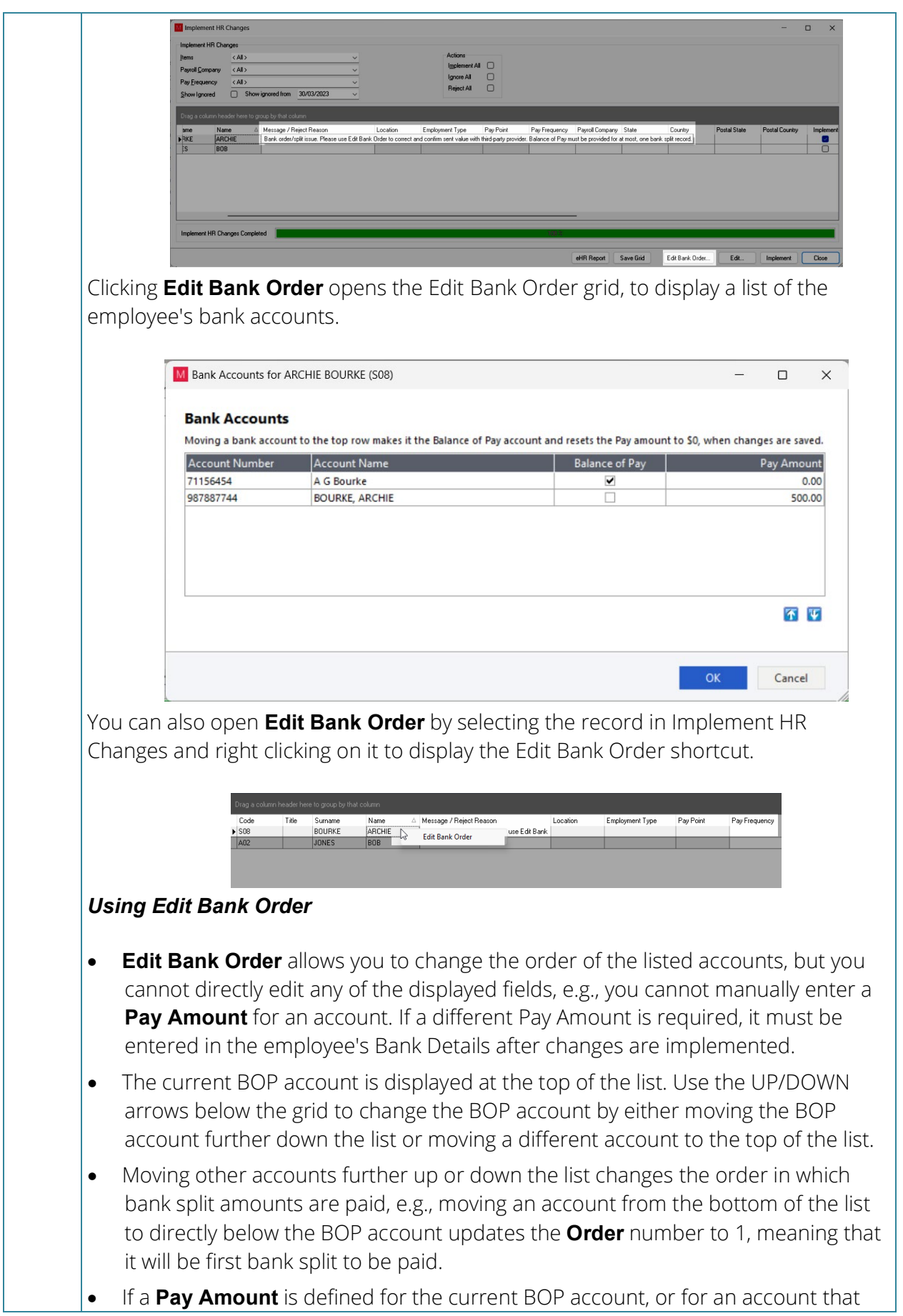

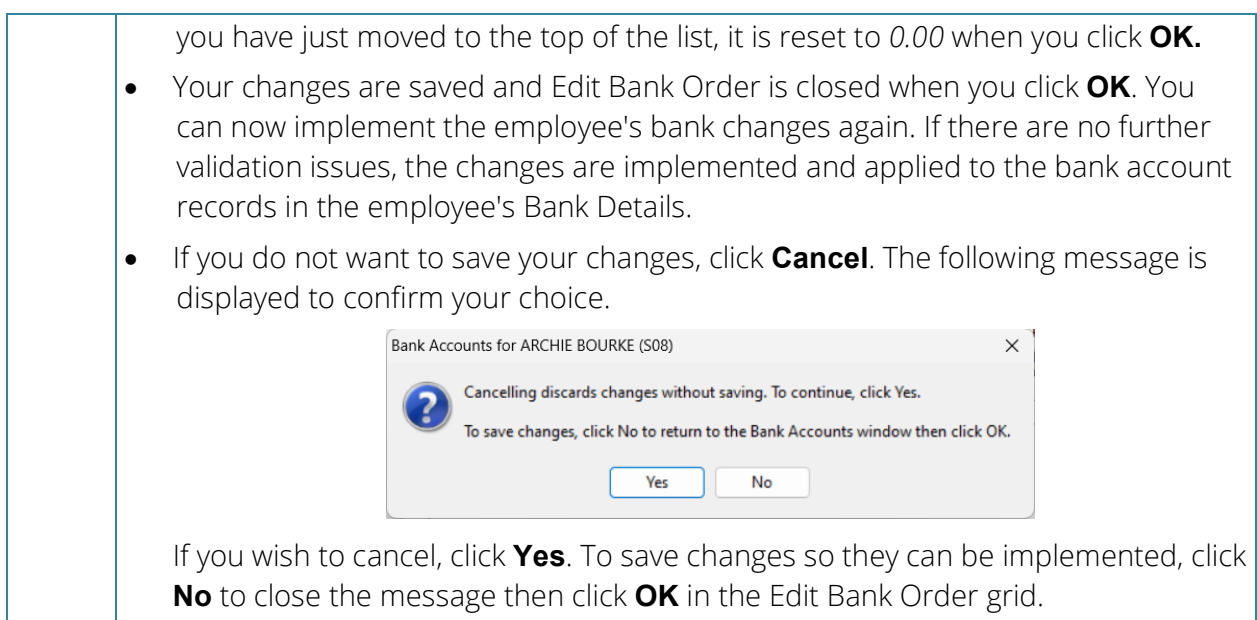

# <span id="page-7-0"></span>What's in the MicrOpay 9.2 release?

<span id="page-7-1"></span>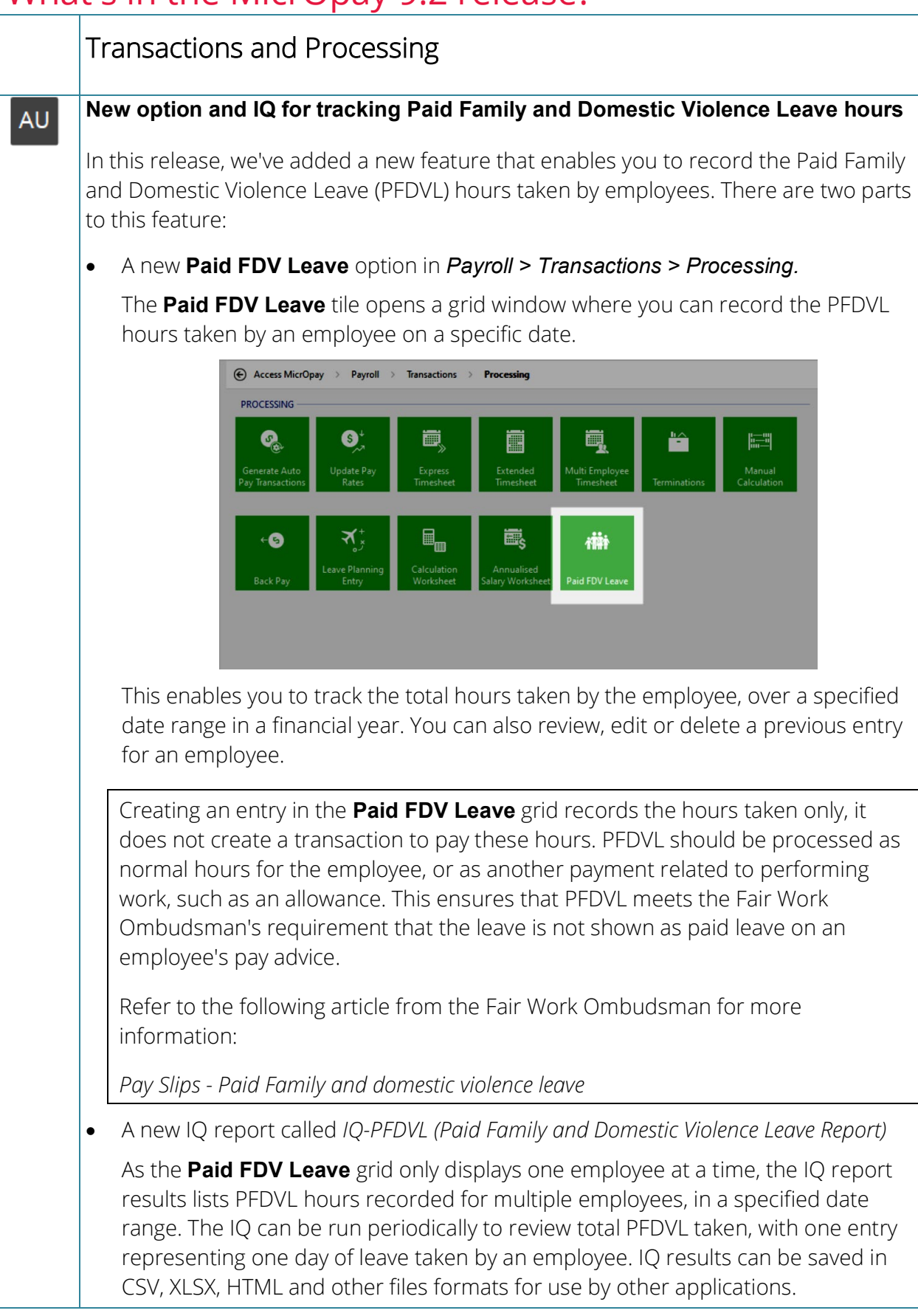

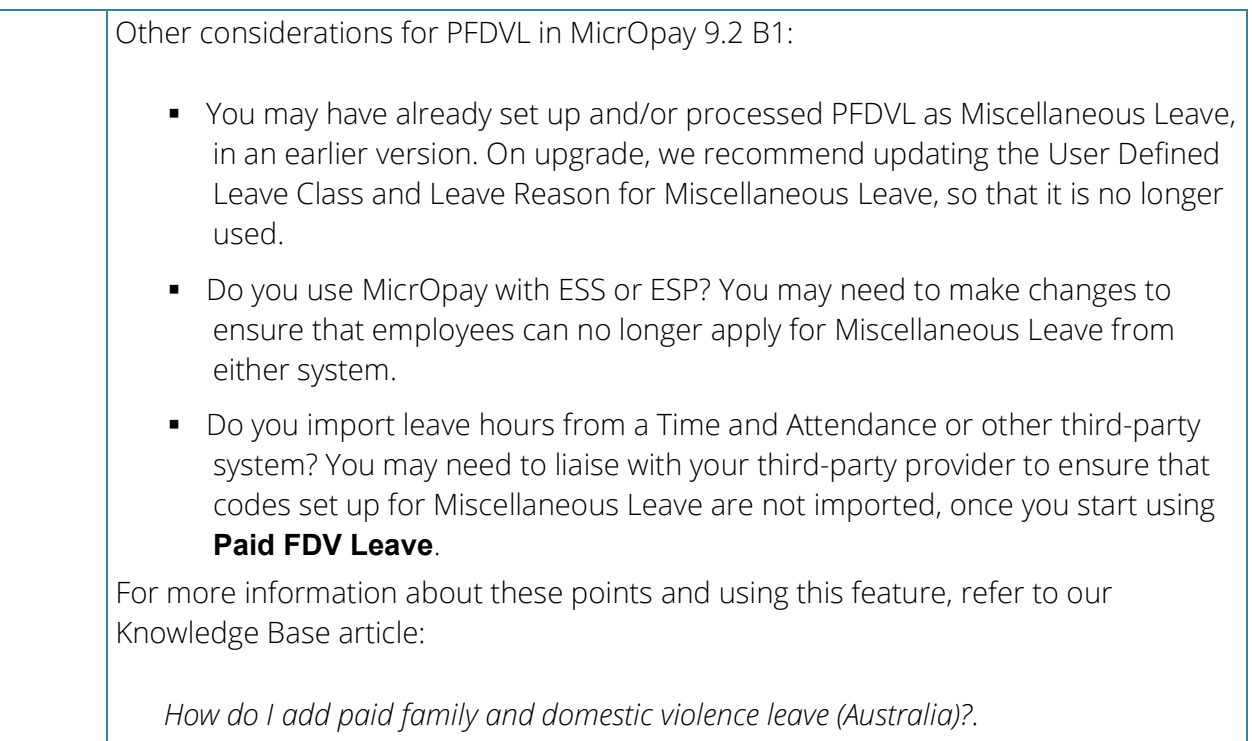

<span id="page-8-0"></span>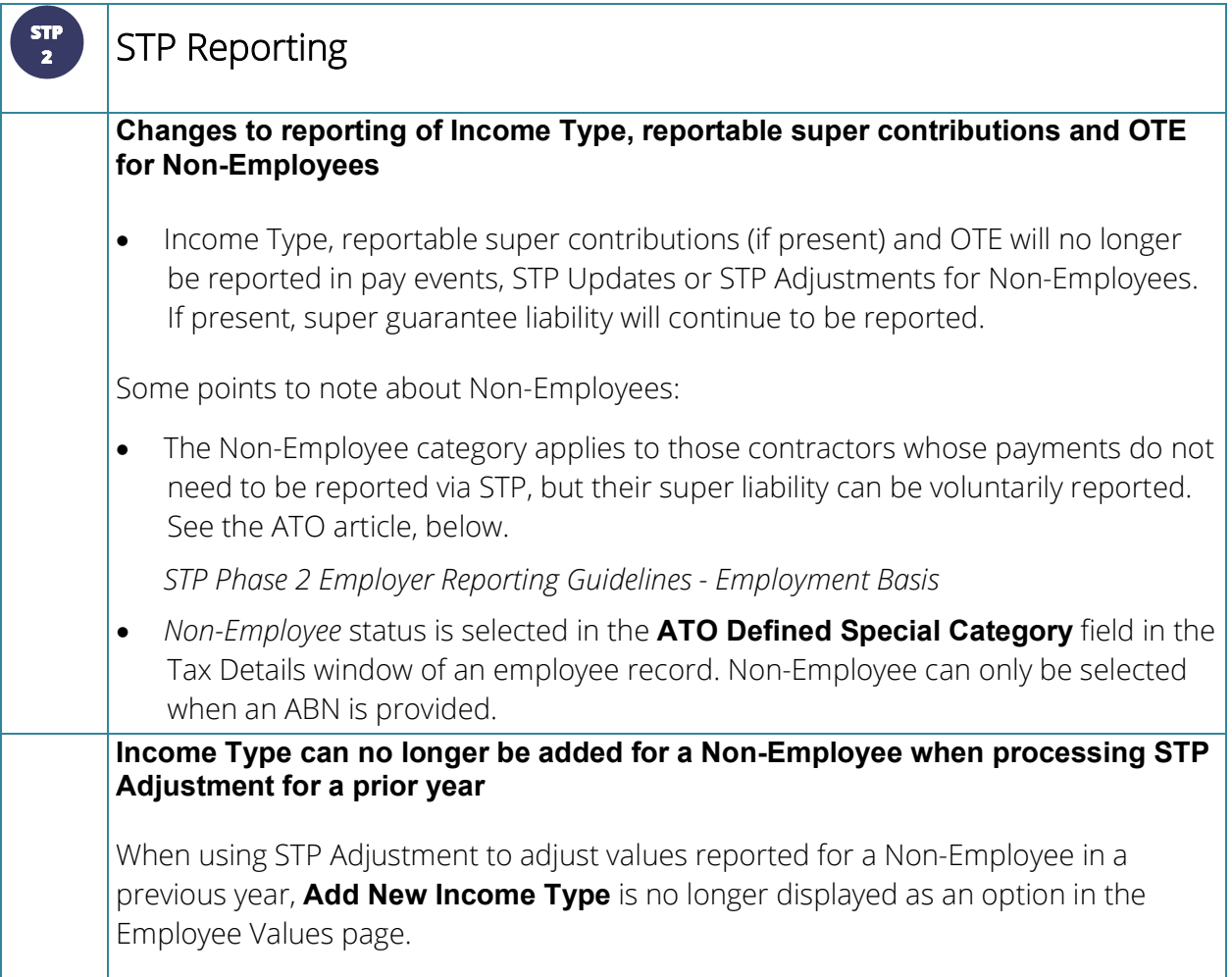

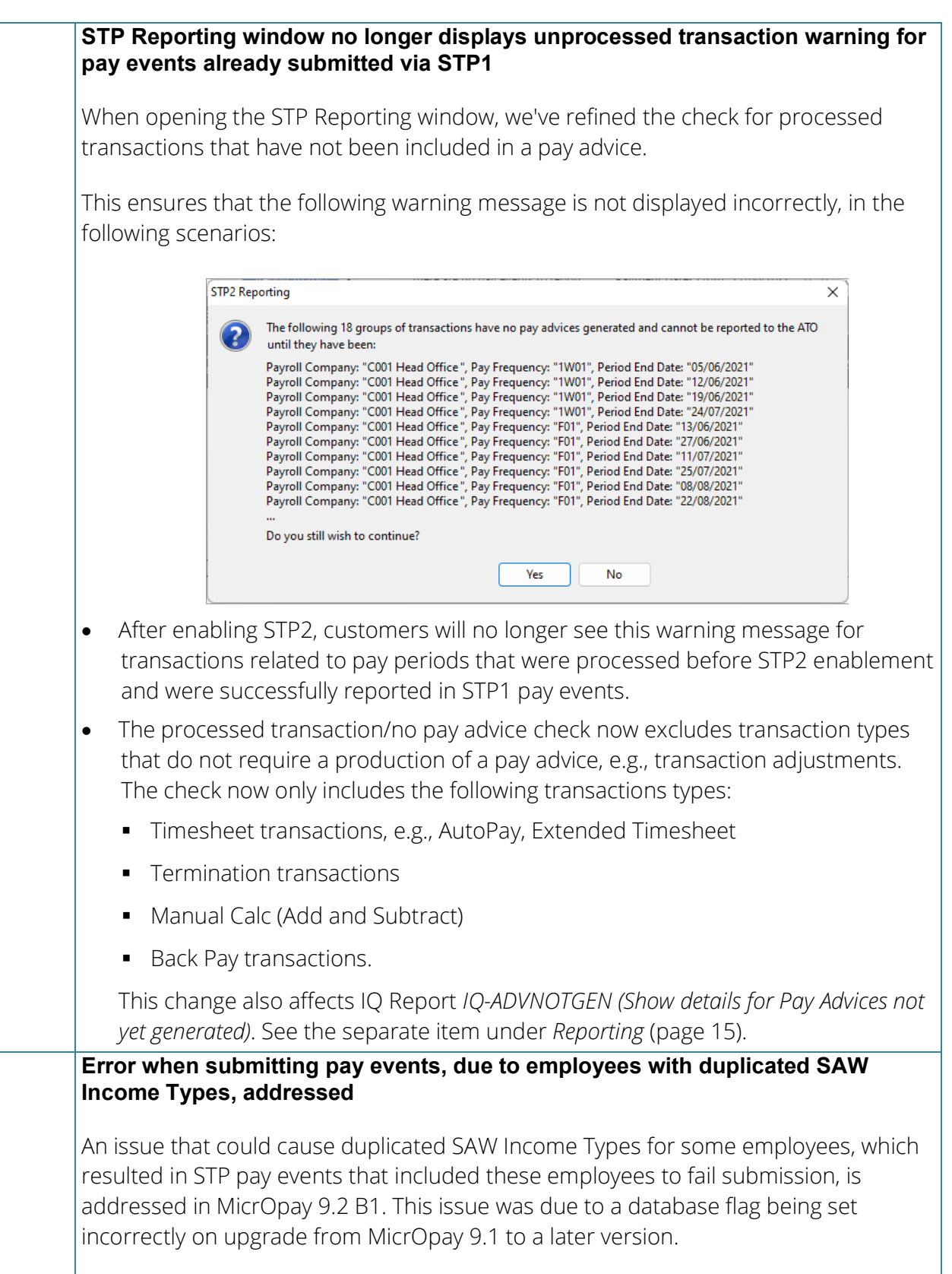

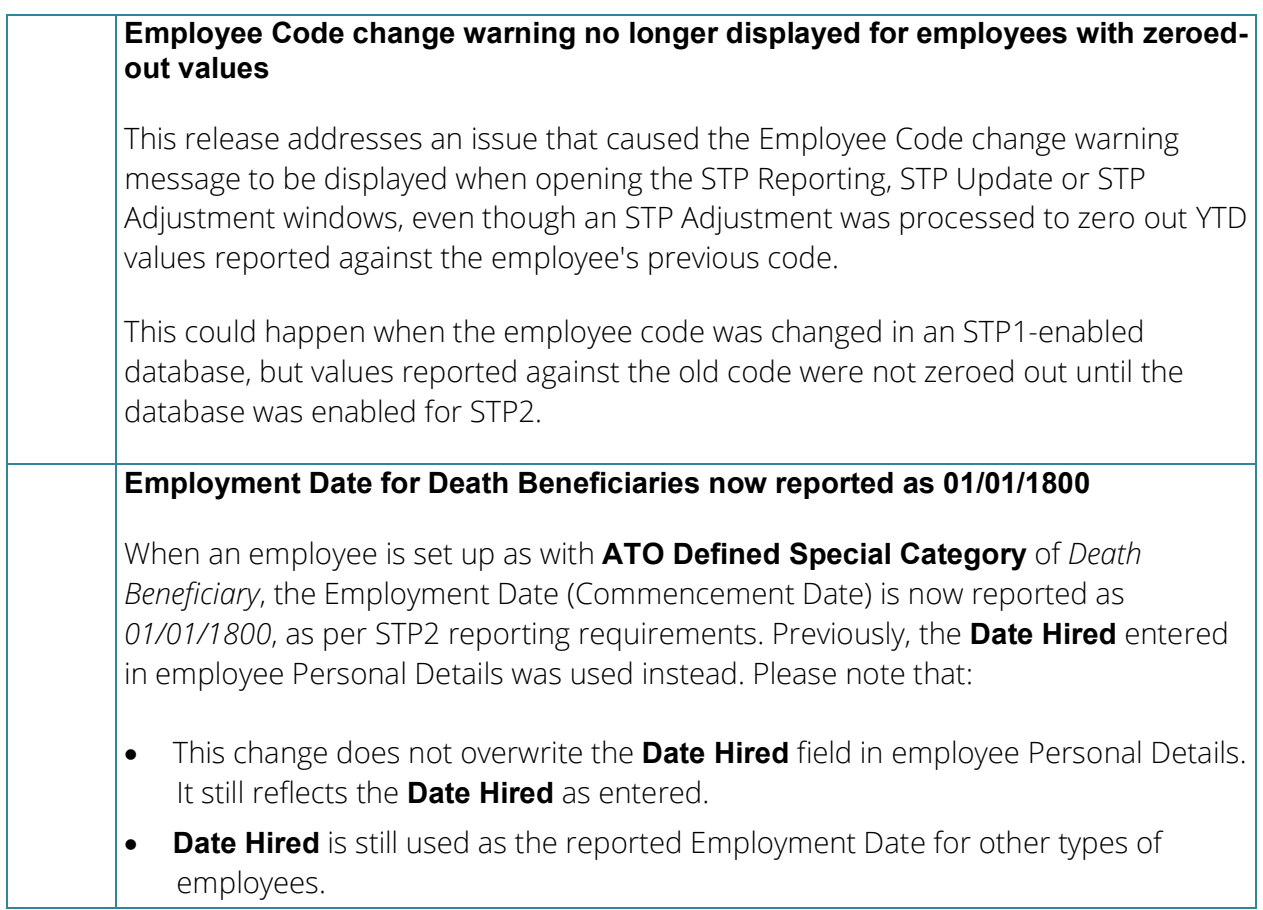

<span id="page-10-0"></span>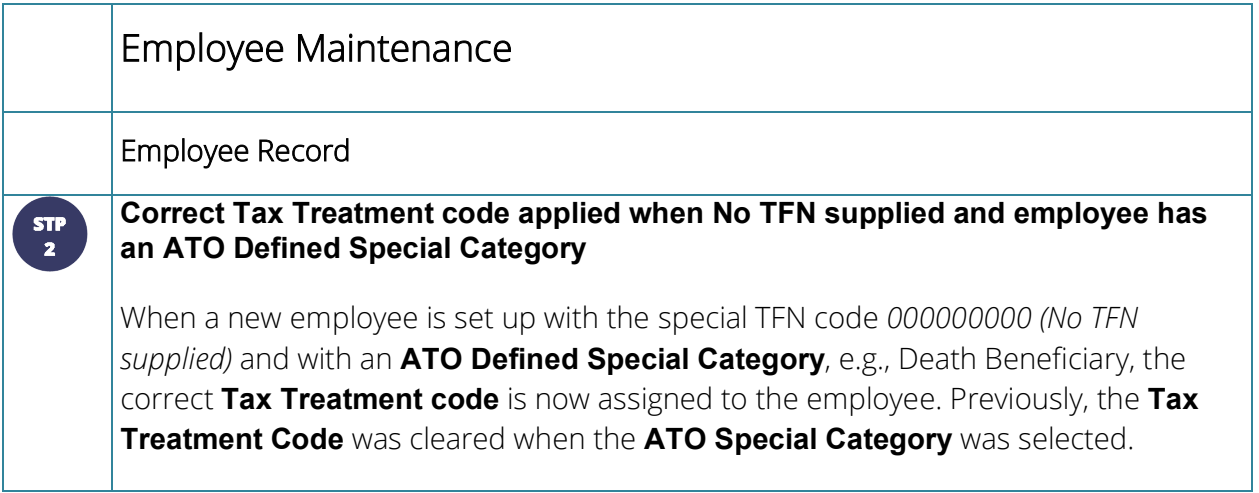

# $\begin{bmatrix} \text{STP} \\ 2 \end{bmatrix}$

#### **Maximum length of employee address fields changed in employee record and New Employee Wizard**

STP2 Reporting requirements for employee addresses specify a maximum length of 38 characters for Address line 1 and a maximum of 40 characters for the Suburb.

To meet this requirement, field lengths in the employee record (Personal Details) and the New Employee Wizard are adjusted accordingly.

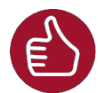

Please note that while this is a requirement for STP2 reporting, **the updated field lengths apply to payroll databases for all countries**, not just Australia.

- Address line 1 corresponds to the **Street** field of the employee's Residential Address and the **Address** field of their Postal Address. The maximum number of characters that can be entered in these fields have been increased from *30* to *38*.
- The maximum number of characters for the Suburb field, for both Residential and Postal Addresses, has been increased from *30* to *40*.
- In the employee's TFN Declaration, the **Suburb** field is increased from *27* to *40* characters.

#### **Do you also use Access ESS?**

In ESS version 3.5, the maximum length of the **Address** field for both Members and New Starters' Residential and Postal addresses has also been adjusted to 38 characters. The **Suburb** field maximum length was already 40 characters and is unchanged.

#### **Do you import employee changes from external systems via Implement HR Changes?**

This change also impacts long addresses imported from these systems. Refer the *Implement HR Changes* section for MicrOpay 9.2 (page [13\)](#page-12-0).

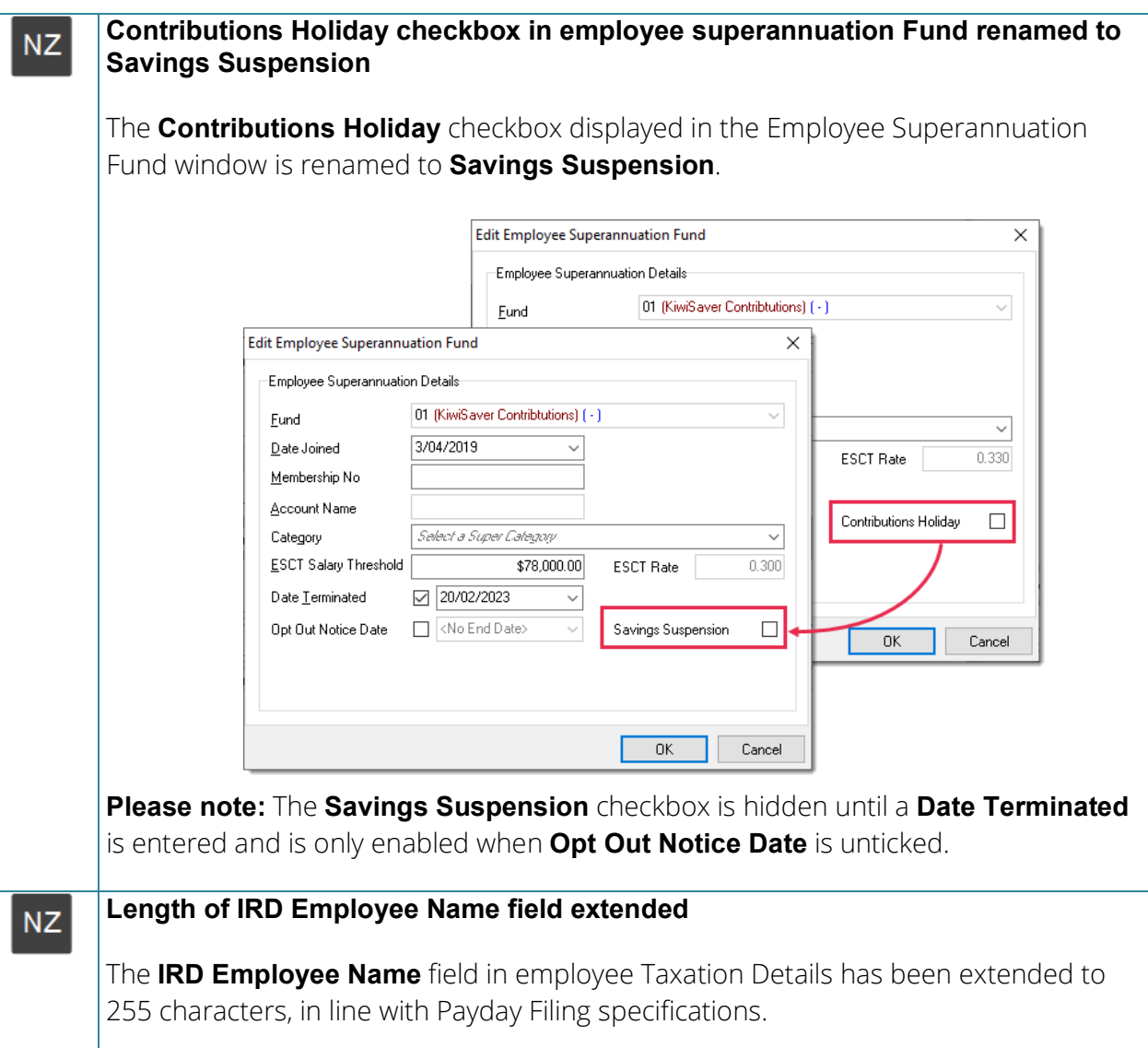

<span id="page-12-0"></span>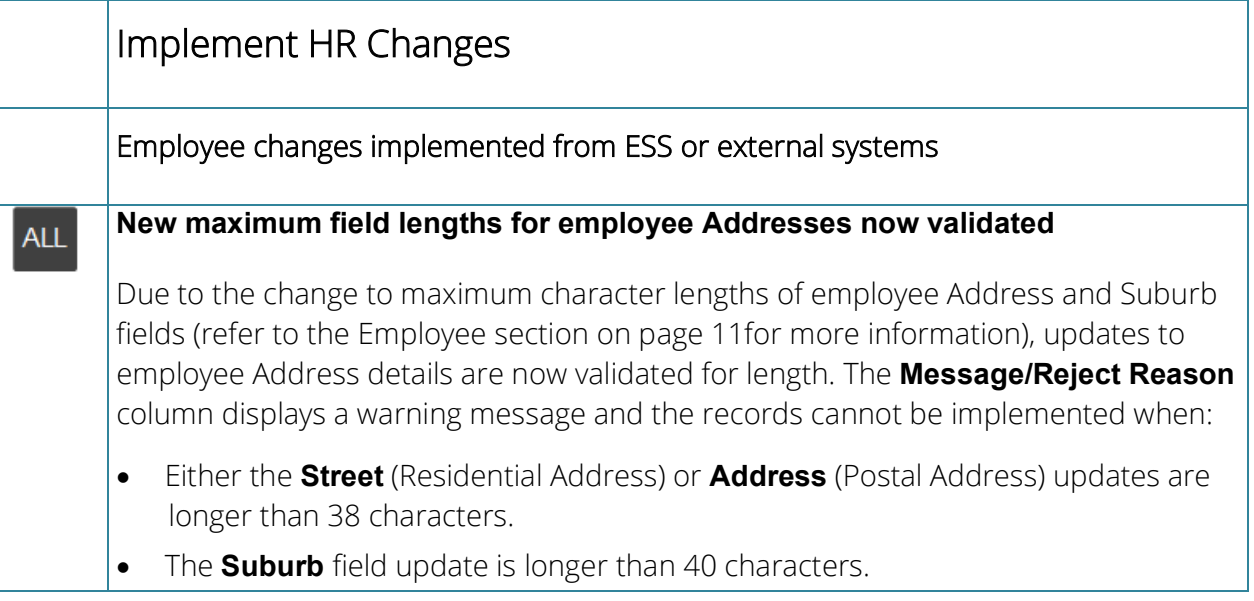

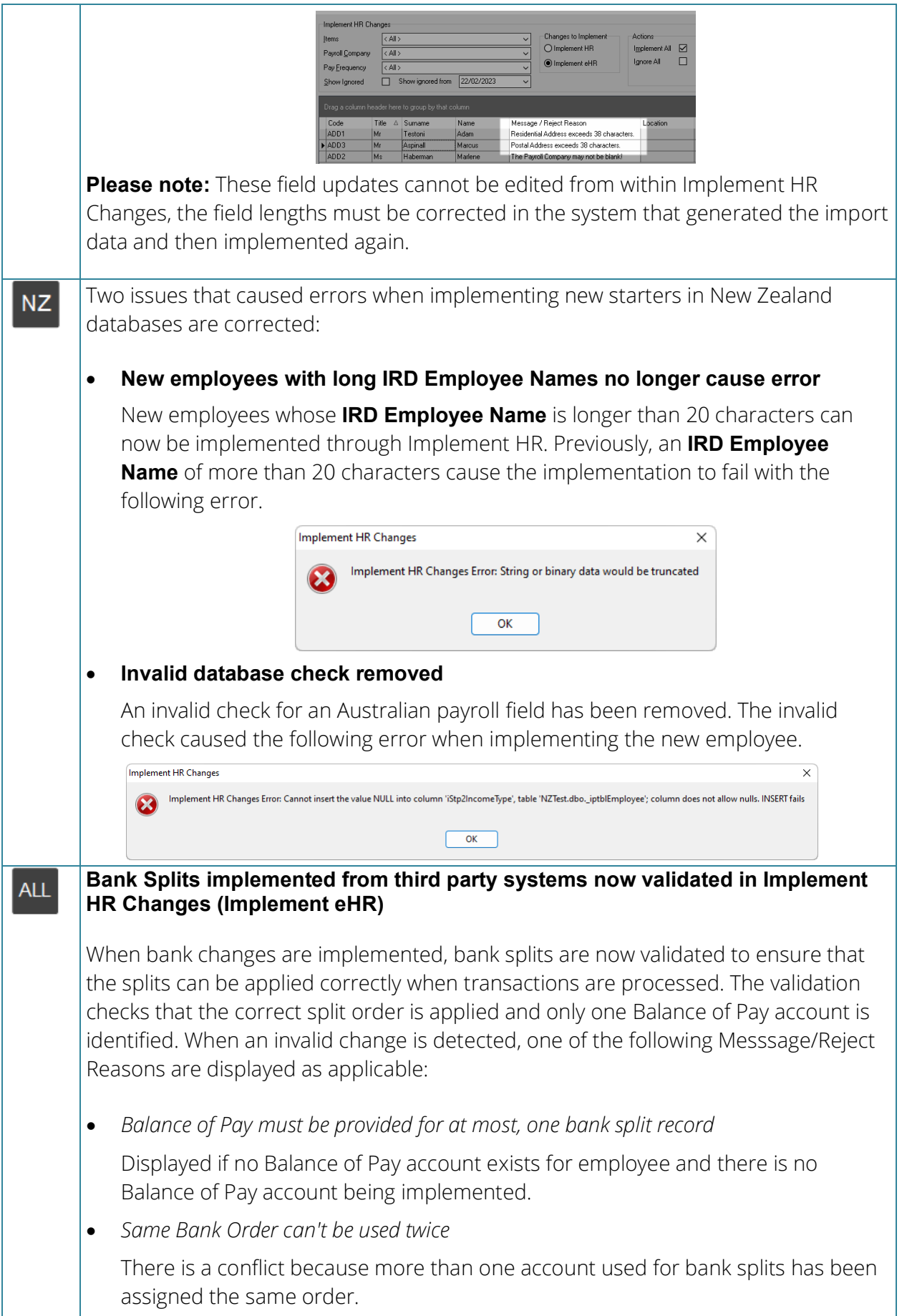

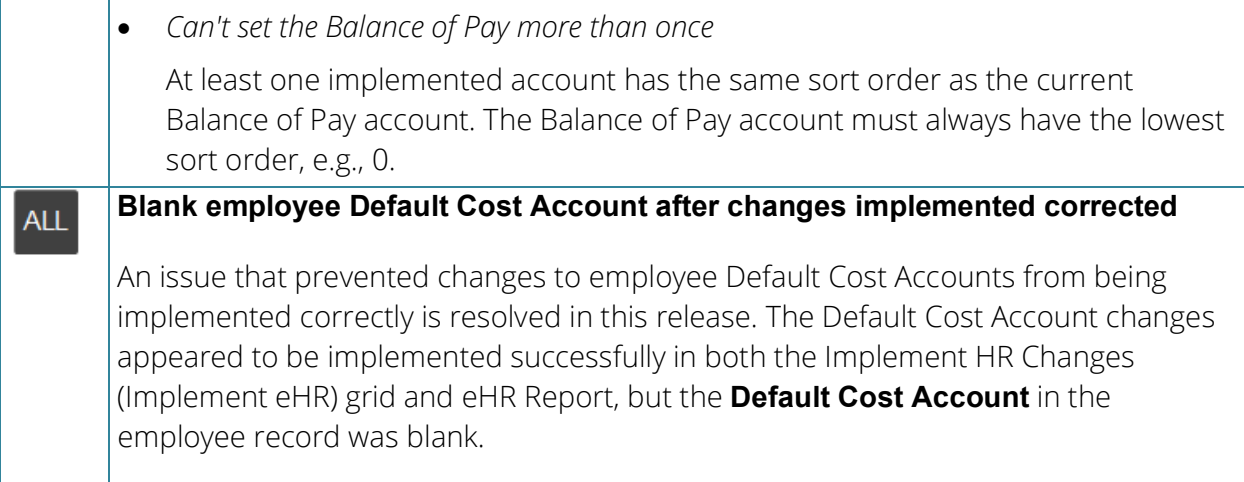

<span id="page-14-0"></span>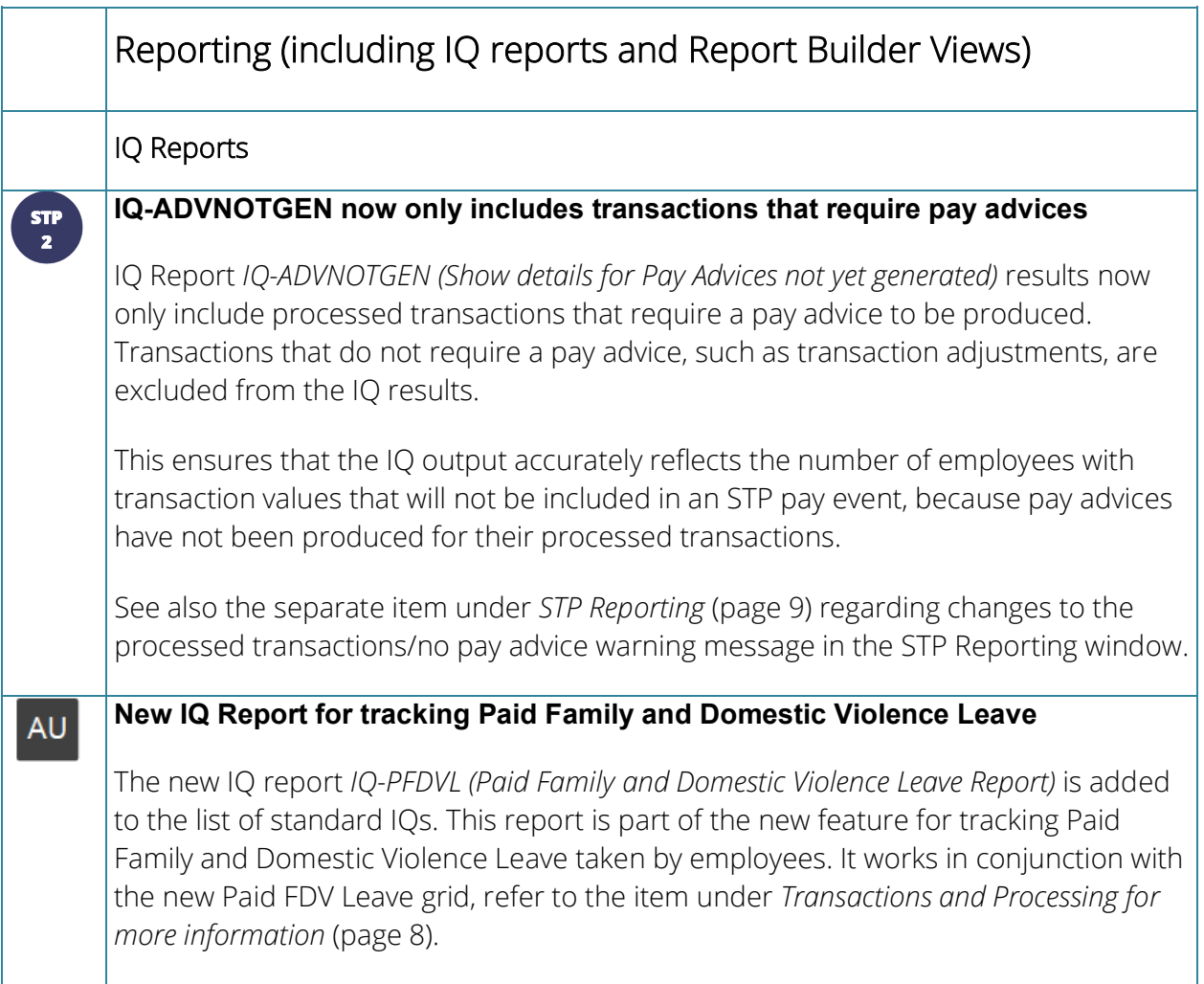

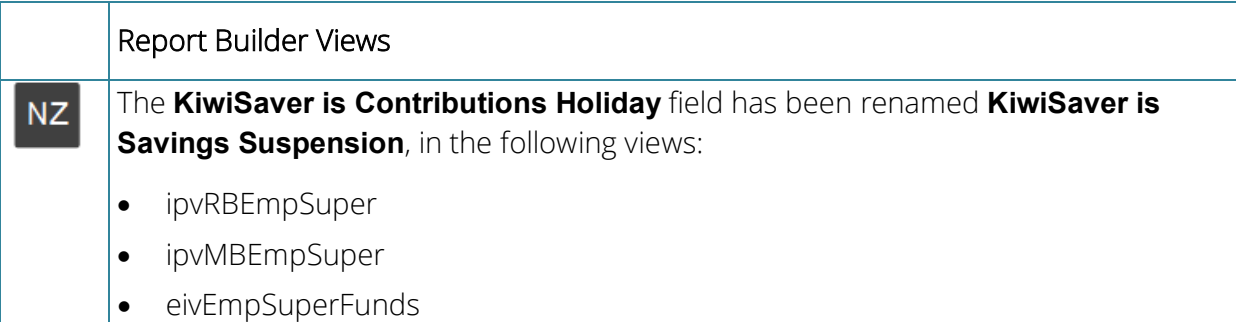

#### <span id="page-15-0"></span>New Zealand Tax Changes 2023/2024 **NZ**

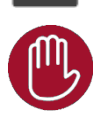

Please note that the listed tax changes are installed on upgrade to MicrOpay 9.2 B1 but do not take effect until Change Tax Year is run to roll the payroll database over into the 2023/2024 tax year.

This release includes changes to the ACC Earnings Levy and Student Loan for the 2023/2024 financial year. From 1 April 2023:

#### *ACC Earnings Levy*

- The **Annual Levy Threshold** will increase from \$136 544 to \$139 384.
- The **Fixed Amount** will increase from \$1993.54 to \$2132.57.
- The **Levy Rate** (per \$100 of liable earnings up to \$139 384 annual income) will increase from  $$1.46$  to  $$1.53$ .

#### *Student Loan*

The **Annual Loan Threshold** will increase from \$21 268 to \$22 828.

## After you upgrade

#### **For our Payroll Online customers**

Please note that installation and upgrade of MicrOpay and MicrOpay ESP are managed as part of our service to you. You can disregard any comments or instructions that refer to downloading and installing software upgrades.

After the upgrade is installed, you should check that the correct software and database versions are displayed. If the latest version numbers are not displayed, MicrOpay may not have been successfully upgraded.

#### *To check the version of MicrOpay*

After the upgrade is installed the version number displayed should be 9.2 B1.

The version number is displayed on the MicrOpay login window.

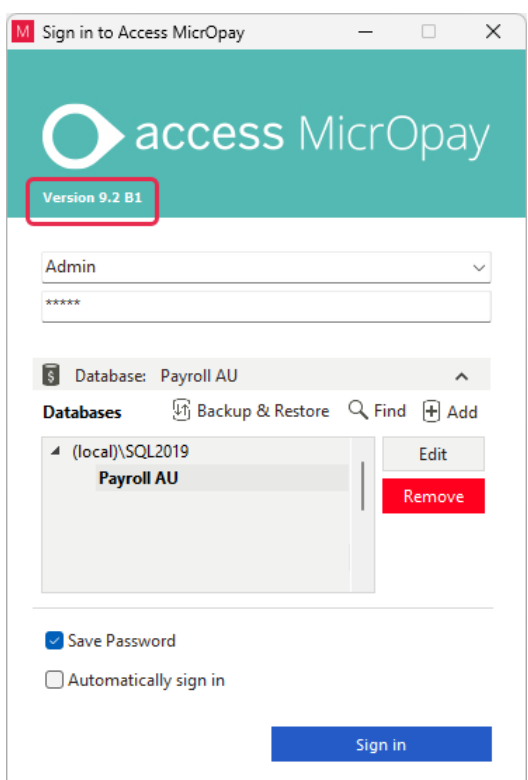

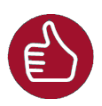

After you have signed in, you can check the version number by going to *Help > About*.

#### *To check the MicrOpay database version*

MicrOpay 9.2 B1 does not require a database upgrade, however your database may be upgraded depending on your current MicrOpay version.

If you are upgrading from version 9.2 to 9.2 B1 your database version will not change from the database version for 9.2, i.e., it will still be **6657**.

If you are upgrading from an earlier version of MicrOpay, e.g., from 9.1 SP4 or earlier, the payroll and common databases will be upgraded to **6657** the first time you log in to MicrOpay after 9.2 B1 is installed. You can check the new database version in the Confirm Database Details window.

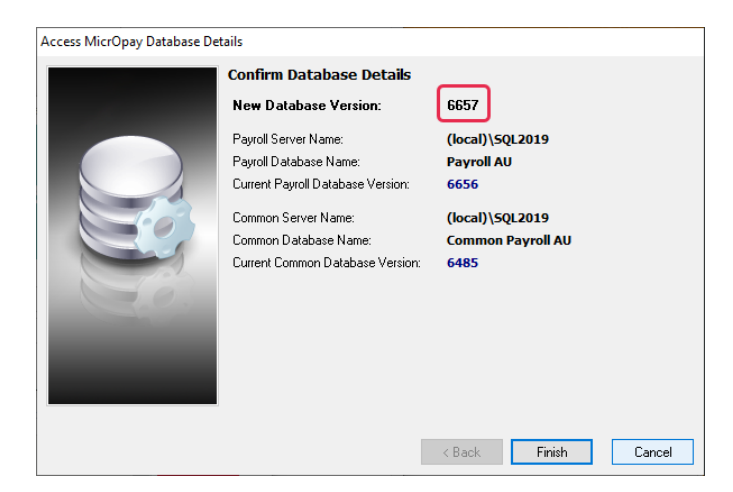

Ensure you click **Finish** to proceed with the database update.

#### *To check the MicrOpay ESP version*

Please note that because there is no MicrOpay ESP upgrade for this release, your MicrOpay and MicrOpay ESP software versions will be different after MicrOpay is upgraded to 9.2 B1.

Your MicrOpay ESP software version will not change. For example, if your MicrOpay ESP software version was **MicrOpay ESP 9.0 (SW6280)** before MicrOpay was upgraded, it will be the same afterwards.

The database version number refers to the payroll database version, so will show **DB6657**, if your payroll database was upgraded from MicrOpay 9.2. If you upgraded from an earlier MicrOpay version, the payroll database version number will be updated to **DB6657**.

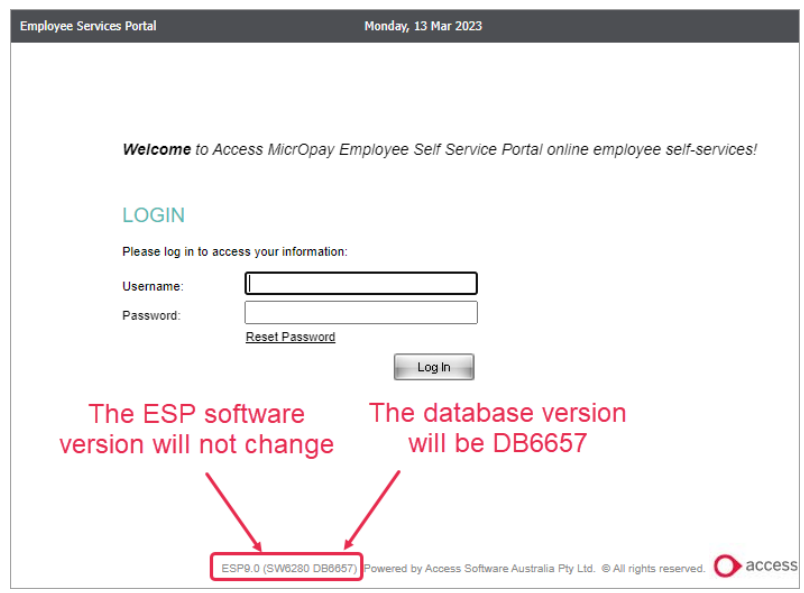